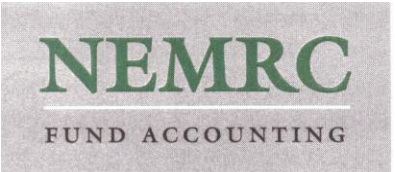

## **Installing NEMRC in Windows 7, 32-bit and 64-bit**

Updated: July 6, 2015

Windows 7 Pro is recommended for use with NEMRC.

If NEMRC is being moved from an old system, do a straight copy of the folder (robocopy / richcopy preferred in order to preserve access attributes). Replicate folder structure on new system. Rename \*.exe to \*.sav in \NEMRC folder on old system to avoid users entering data in 2 places.

If using NEMRCs Disaster Recovery Offsite Backup, replicate scheduled task on old machine to new machine. If both machines are Windows Vista / Server 2008 or newer, task can simply be exported to .xml and then imported.

See document "Running NEMRC in Win Peer to Peer, or 2003/2008 server environments" from [www.nemrc.com](http://www.nemrc.com/) for other information relating to network installations.

**Continued on second page.**

P.O. Box 2020 Georgia, VT 05468-2020

 $800 - 387 - 1110$ 

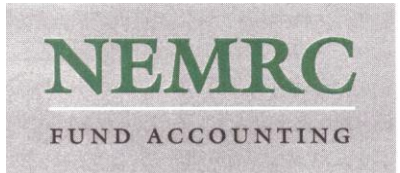

If this is a Lister system, then Microsolve CAMA (appraisal/assessing) and Apex Medina Assessor (sketching software) may need to be installed also. The State of VT Property Valuation and Review office handles support for these applications (TAX-IT-HelpDesk@state.vt.us). NEMRC can be consulted on an hourly basis for assistance if necessary for these installations.

Other steps:

- New shortcuts to the application may need to be created. Copying shortcuts from XP systems may not work properly.
- It **may** also be necessary to manually register various .dll files as administrator **if** errors are generated particularly in Grand List. To do this, open Start Menu, Programs, Accessories, right click on Command Prompt. Select Run As Administrator. Change directories to the working NEMRC folder.

Type: "regsvr32 (space) resi\_update.dll" without the quotes or the text '(space)' , and press Enter

Repeat, substituting condo\_update.dll, comm\_update.dll, comctl32.ocx

Type: exit to close the command prompt

- Run NEMRC module again to test. Log in to test. See the "Installing and running NEMRC in Networked Environments" document for more information.
- In networked environments, it is recommended that you update the registry to per the following article:

<http://support.microsoft.com/default.aspx?scid=kb%3ben-us%3b219022>

These can also be installed by running vfp performance.reg in the NEMRC folder.

P.O. Box 2020 Georgia, VT 05468-2020

 $800 - 387 - 1110$